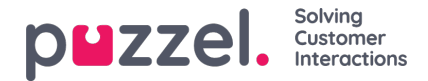

## **Lagre og oppdatere statistikk for tidsplaner**

- 1. Når du redigerer en tidsplan, kan du lagre endringene på to måter.
- 2. Klikk På Lagre-ikonet for å fullføre endringene og oppdatere statistikken.

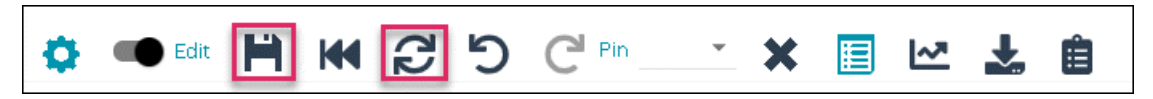

3. Klikk på Oppdater-ikonet hvis du bare vil oppdatere statistikken. Dette kan du gjøre for én enkelt dag eller for hele uken.

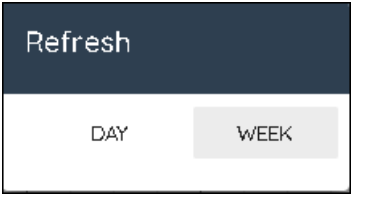

Hovedforskjellen mellom de to metodene er at 'Lagre' vil lagre eventuelle endringer i tidsplanen og oppdatere dagens statistikk.

'Oppdater' kan brukes til å oppdatere statistikken i et scenario der prognosen har blitt endret for dagen eller uken, og det ikke er gjort endringer i tidsplanen.

'Oppdater' kan også brukes når automatisk lagring av endringer er aktivert. 'Automatisk lagring' starter ikke en oppdatering av statistikk alene.